## **Registration Audit Trail**

## **Navigation**: **NeSIS Student Administration > Student Records > Report > Registration Audit**

Use the **Registration Audit Trail** to review a summary of enrollment actions on a student's registration trail. One can determine what action was taken, when, and other course details pertaining to a student's registration history.

Once you've navigated to the Registration Audit page (see "**Navigation:**"), enter the student's NU ID number in the category marked **Empl ID:** and indicate the term you wish to view. Click **Search**.

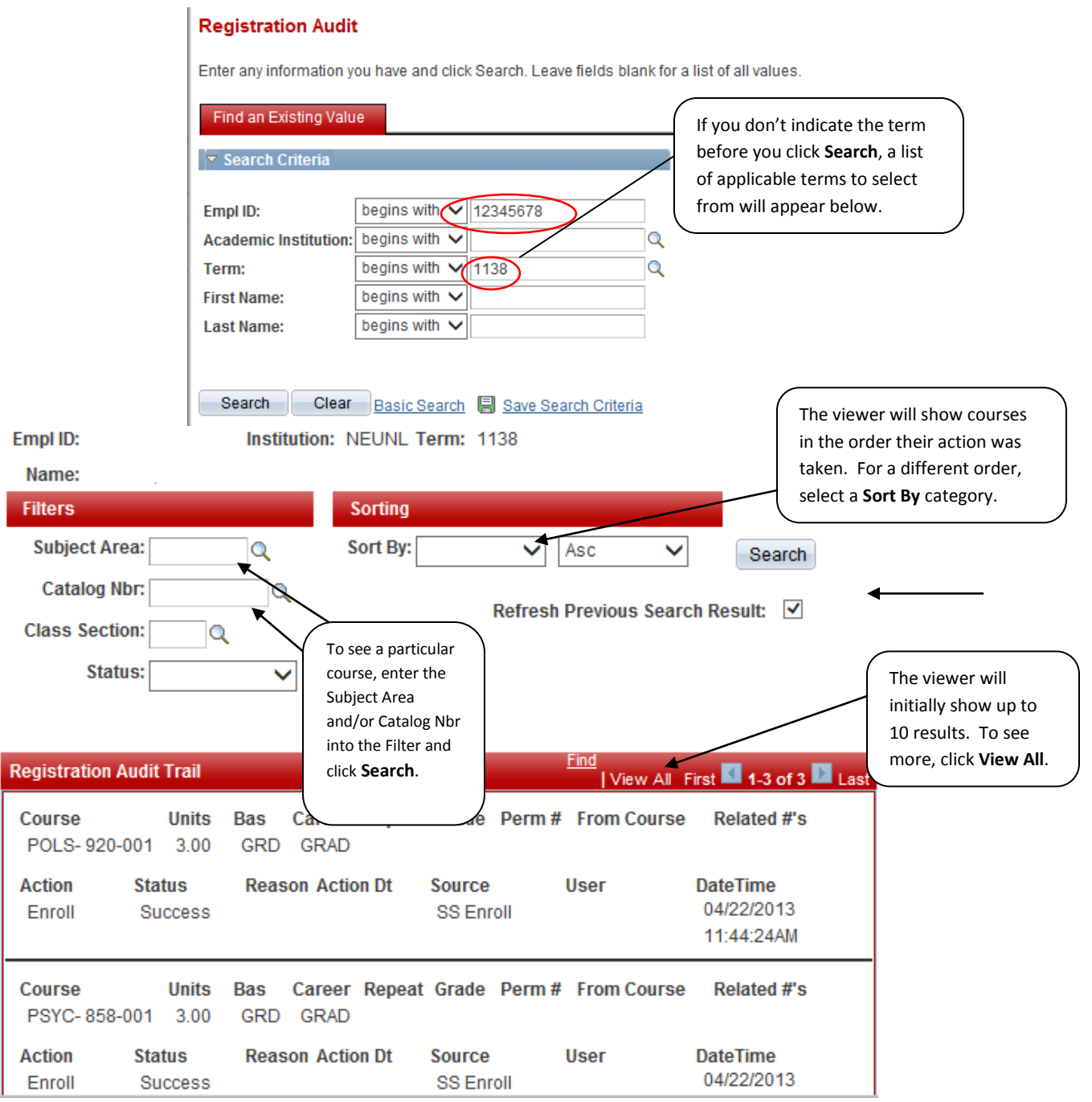

## **MyRED – Registration Audit Trail**

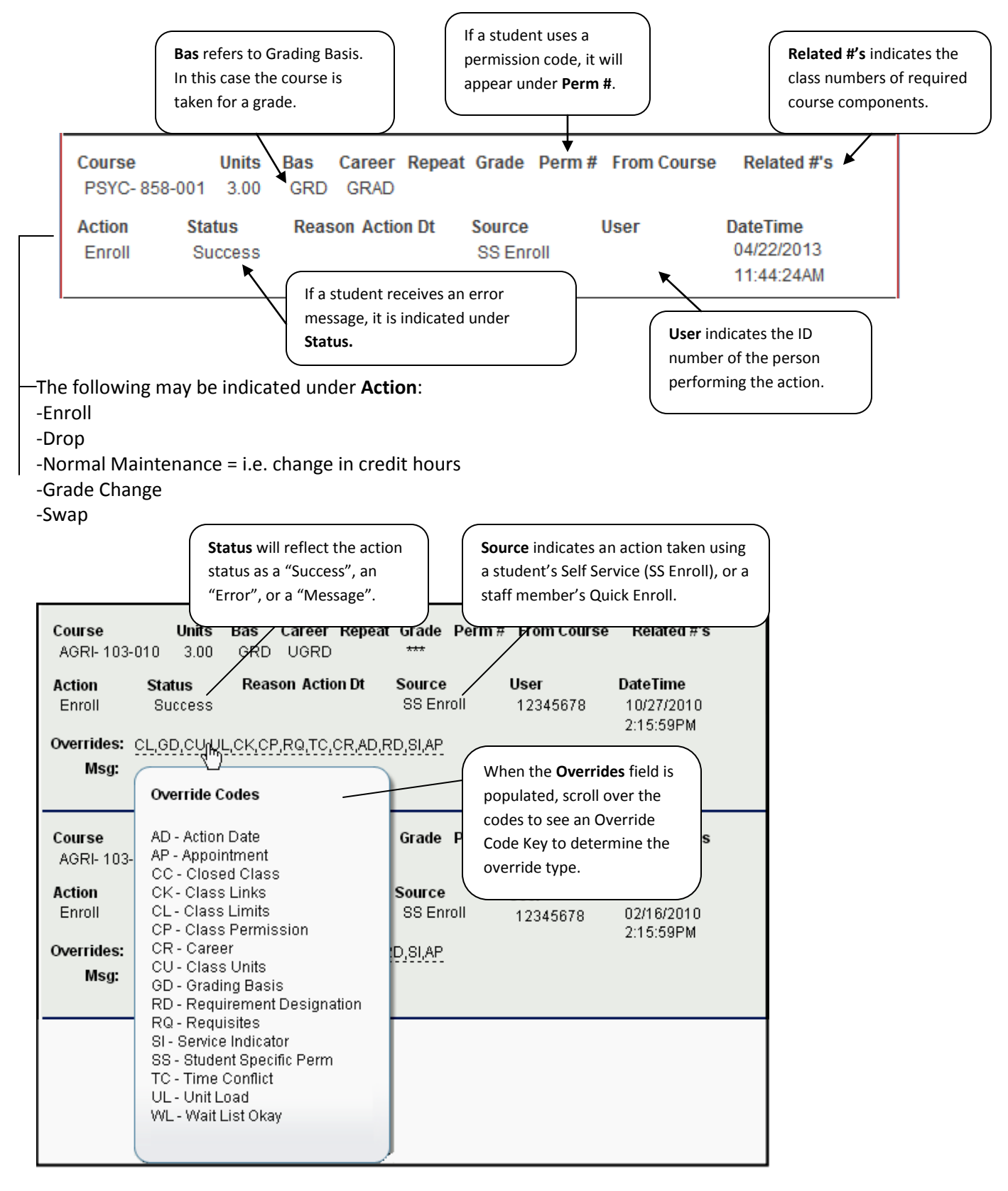